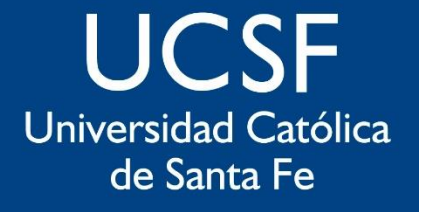

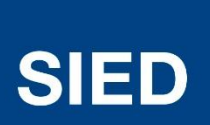

Sistema Institucional de Educación a Distancia

## **Ingreso al Campus Virtual con el Correo Institucional**

**Domino ucsf.edu.ar**

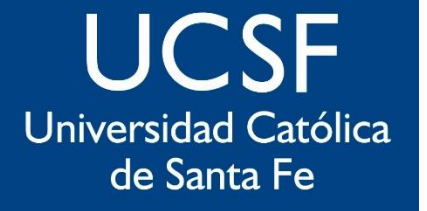

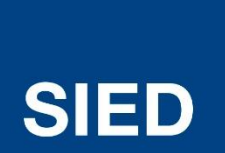

Sistema Institucional de Educación a Distancia

**Ingresar al campus virtual** 

**[Universidad Católica de Santa Fe VIRTUAL](https://campus.ucsfvirtual.edu.ar/) (ucsfvirtual.edu.ar)**

## **En la parte central inferior, Clic donde dice tunombre@ucsf.edu.ar**

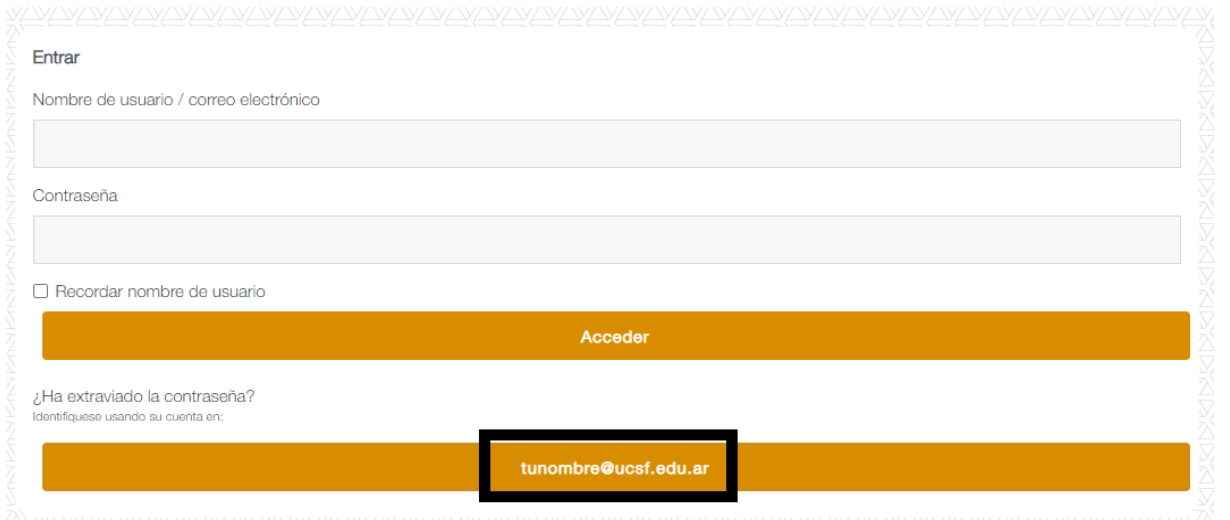

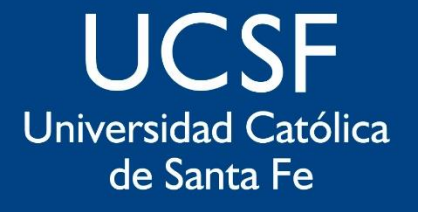

**SIED** 

**Sistema** Institucional de Educación a Distancia

**Allí le pedirá los datos de su correo institucional (email y contraseña)**

**Si la casilla de emails institucional está abierta,**

**entrará directamente al campus puesto que** 

**correo y campus conservan los mismos datos de acceso y están sincronizados.** 

**En caso de No recordar los datos de acceso a su correo institucional, deberá escribir a [due@ucsf.edu.ar](mailto:due@ucsf.edu.ar) que es el área encargada de gestionar las cuentas institucionales dominio ucsf.edu.ar**

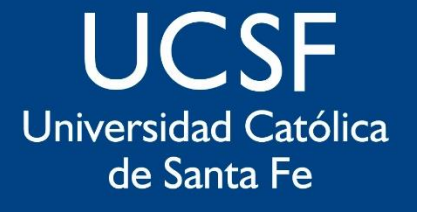

## **SIED**

Sistema Institucional de Educación a Distancia

## sied@ucsf.edu.ar